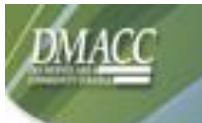

## *My Lab @ DMACC*

**VMware**  Horizon View Client

https://mylab.dmacc.edu/

- **My Lab** is an environment that simulates a network desktop and is accessible from any device that has an Internet connection and uses the VMware Horizon View Client.
- When working within the virtual lab environment, you have access to your P drive, DMACC Outlook email, and some specialized software.
- **My Lab** is **NOT** backed up and the user profile will be deleted after log off for the Student myLab Desktops and after 48 hours of non-use for Staff/Faculty Non-Persistent Desktop.
- Please contact Tech Support at 515-965-7300, email [techsupport@dmacc.edu](mailto:techsupport@dmacc.edu) or go to [www.dmacc.edu/helpdesk](http://www.dmacc.edu/helpdesk) if you need further assistance.

## **Install VMware Horizon View Client**

1. To install and access the new virtual lab environment offered by DMACC, open Internet Explorer, Firefox or Safari (MAC) web browser, and type [https://mylab.dmacc.edu](https://mylab.dmacc.edu/)  in the address bar.

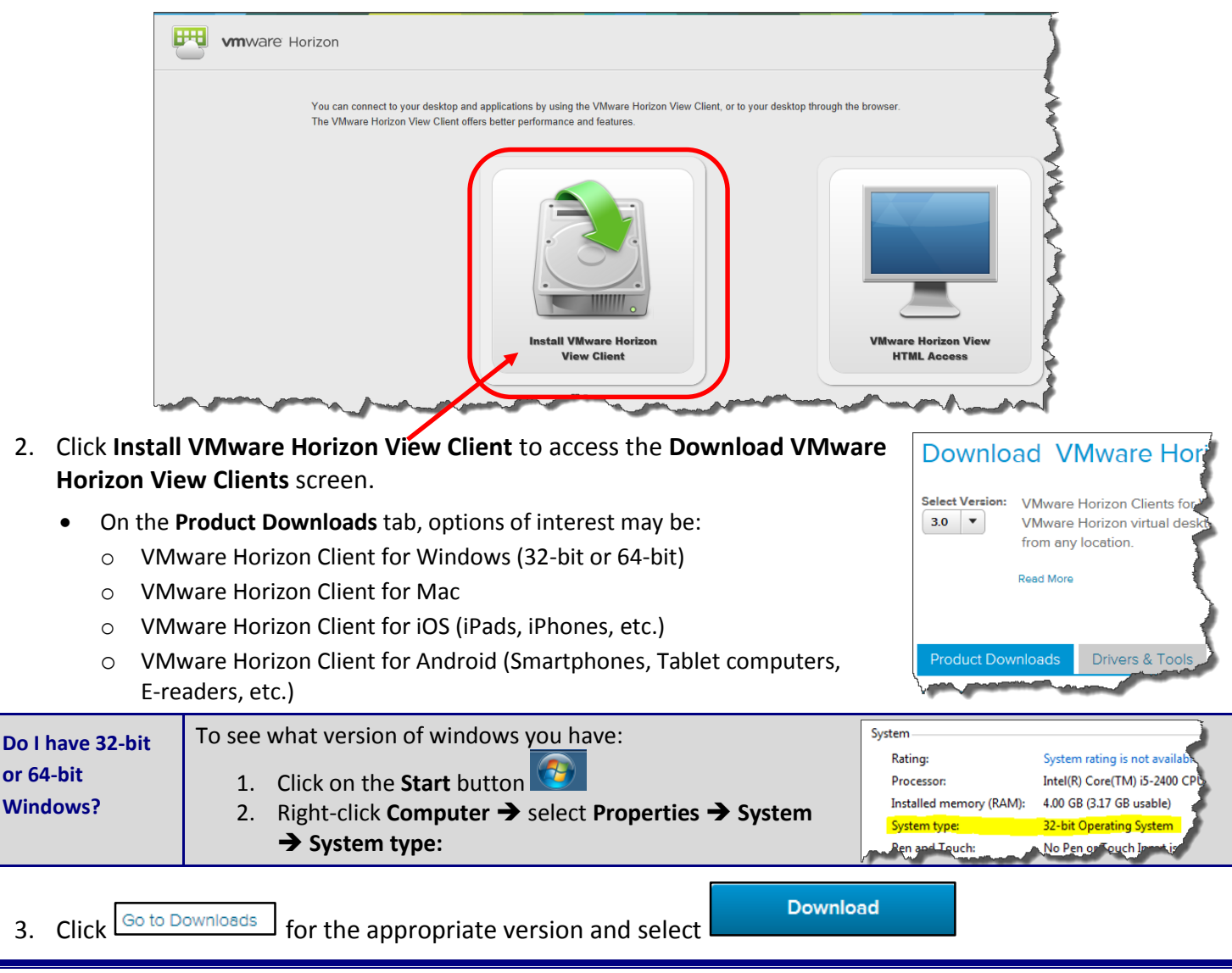

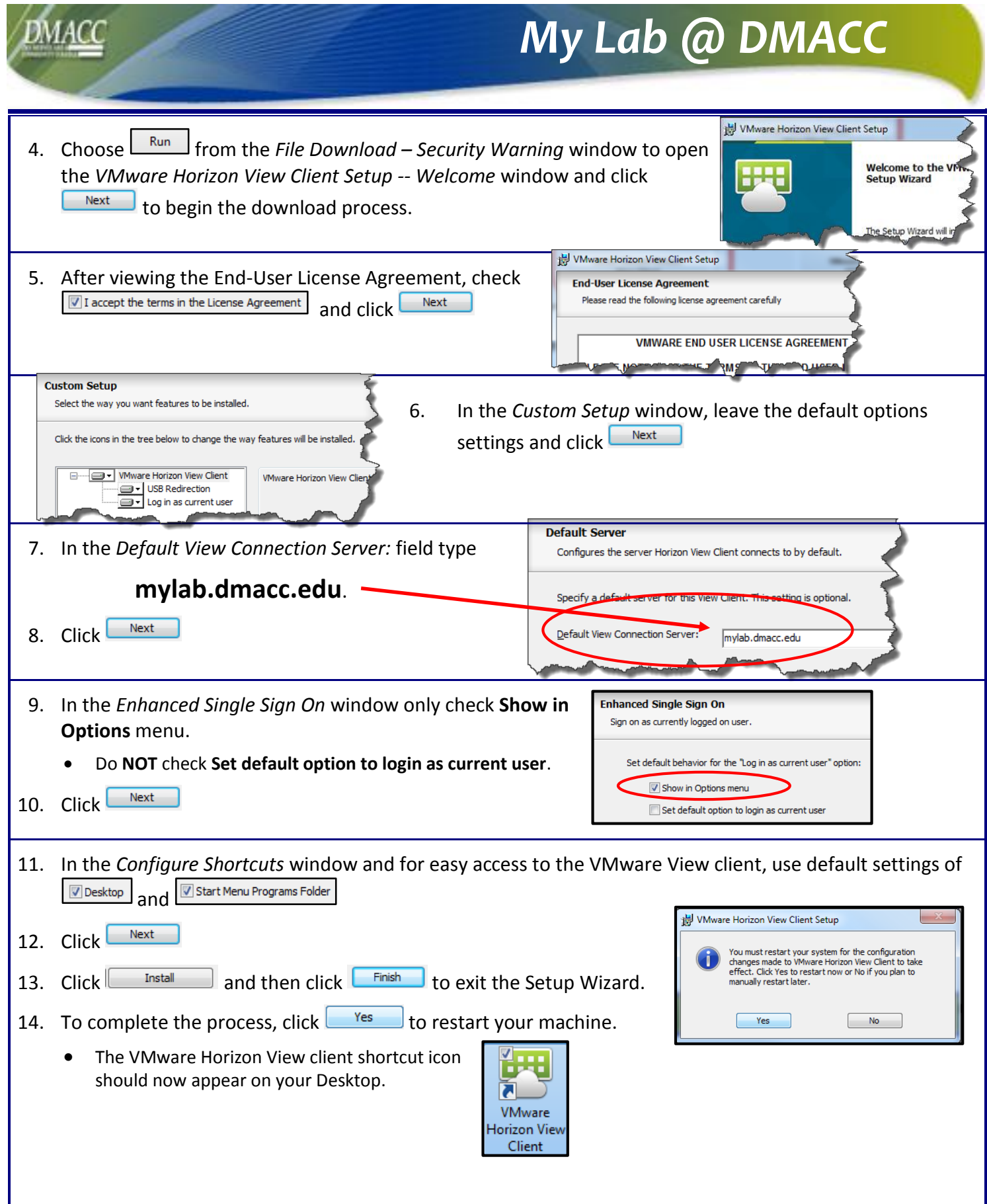

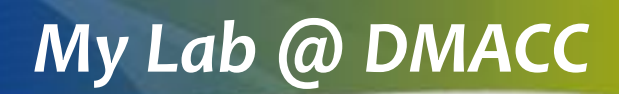

**Bandon Control**<br>Bandon Control Control Control Control Control Control Control Control Control Control Control Control Control Control Control Control Control Control Control Control Control Control Control Control Contro

VMware Horizon View Client

+ New Server

## **Accessing My Lab**

- **Horizon Viev** 1. To access the **My Lab** environment, on the Desktop, double-click the **VMware Horizon View Client** shortcut icon. The *VMware Horizon View Client* window will open.
- 2. Double-click the **mylab.dmacc.edu** icon to open the *Login* window.

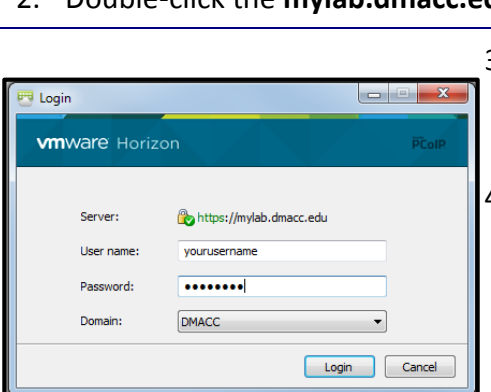

- 3. On the *Login* screen, enter your DMACC network username and password.
	- **•** If necessary, select DMACC as the domain.

리

**VMware** 

- 4. Click **Login** to open the VMware Horizon View Client window.
	- **If more than one Desktop is available, select the desired Desktop.**
	- Staff/Faculty Non-Persistent Desktop
	- Students Windows 7 myLab
	- Students Windows 8 myLab (only available to specific classes using Windows 8)

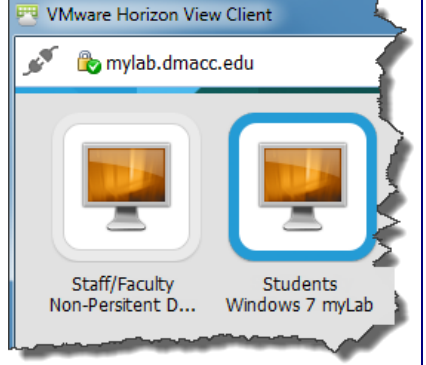

## *Important Reminders:*

- The **My Lab** Desktop is **NOT** backed up. Save files to another location such as your P drive, Q drive, Personal Documents library in SharePoint, USB drive, the Cloud, etc.
- The *Staff/Faculty Non-Persistent Desktop* user profile will be deleted after 48 hours of non-use.
- The *Students Windows 7 or 8 myLab* user profiles will be deleted when logging off.
- Once you are logged into the **My Lab** environment, the Desktop will appear with shortcuts to the appropriate programs.
- For options while in the **My Lab** environment, check out the toolbar located at the top of the Desktop.

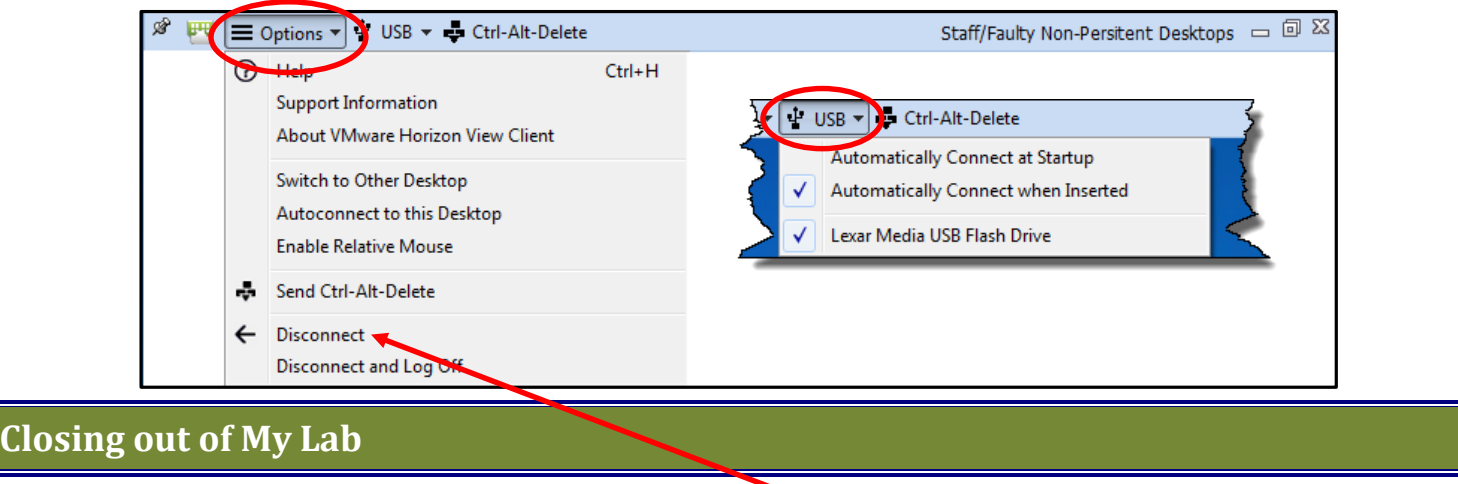

**TO exit out of the My Lab** environment, select **Options > Disconnect** or click  $\frac{83}{100}$  to close the window. o *Note:* **Disconnect and Log Off** will delete the user profile.